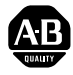

# **PowerFlex 4 Adjustable Frequency AC Drive**

#### *FRN 6.xx*

This Quick Start guide summarizes the basic steps needed to install, start-up and program the PowerFlex 4 Adjustable Frequency AC Drive. **The information provided Does Not replace the User Manual and is intended for qualified drive service personnel only.** For detailed PowerFlex 4 information including EMC instructions, application considerations and related precautions refer to the PowerFlex 4 *User Manual*, Publication 22A-UM001… at **www.rockwellautomation.com/literature.**

## **General Precautions**

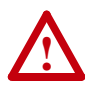

**ATTENTION:** The drive contains high voltage capacitors which take time to discharge after removal of mains supply. Before working on drive, ensure isolation of mains supply from line inputs [R, S, T (L1, L2, L3)]. Wait three minutes for capacitors to discharge to safe voltage levels. Failure to do so may result in personal injury or death.

Darkened display LEDs is not an indication that capacitors have discharged to safe voltage levels.

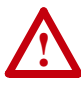

**ATTENTION:** Equipment damage and/or personal injury may result if parameter A092 [Auto Rstrt Tries] or A094 [Start At PowerUp] is used in an inappropriate application. Do not use this function without considering applicable local, national and international codes, standards, regulations or industry guidelines.

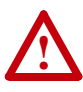

**ATTENTION:** Only qualified personnel familiar with adjustable frequency AC drives and associated machinery should plan or implement the installation, start-up and subsequent maintenance of the system. Failure to comply may result in personal injury and/or equipment damage.

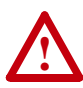

**ATTENTION:** This drive contains ESD (Electrostatic Discharge) sensitive parts and assemblies. Static control precautions are required when installing, testing, servicing or repairing this assembly. Component damage may result if ESD control procedures are not followed. If you are not familiar with static control procedures, reference A-B publication 8000-4.5.2, "Guarding Against Electrostatic Damage" or any other applicable ESD protection handbook.

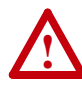

**ATTENTION:** An incorrectly applied or installed drive can result in component damage or a reduction in product life. Wiring or application errors, such as, undersizing the motor, incorrect or inadequate AC supply, or excessive ambient temperatures may result in malfunction of the system.

## **Mounting Considerations**

Mount the drive upright on a flat, vertical and level surface.

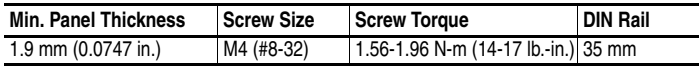

- Protect the cooling fan by avoiding dust or metallic particles.
- Do not expose to a corrosive atmosphere.
- Protect from moisture and direct sunlight.

#### **Minimum Mounting Clearances**

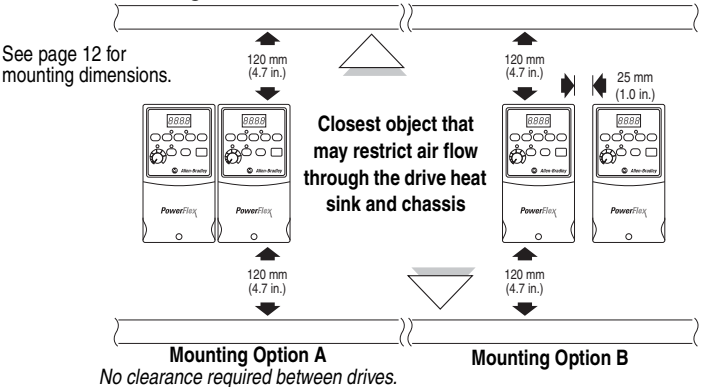

#### **Ambient Operating Temperatures**

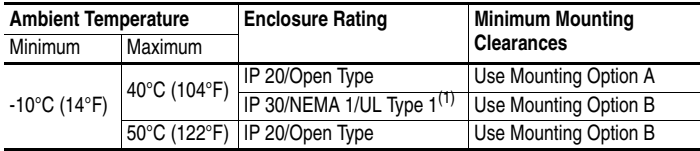

(1) Rating requires installation of the PowerFlex 4 IP 30/NEMA 1/UL Type 1 option kit.

## **General Grounding Requirements**

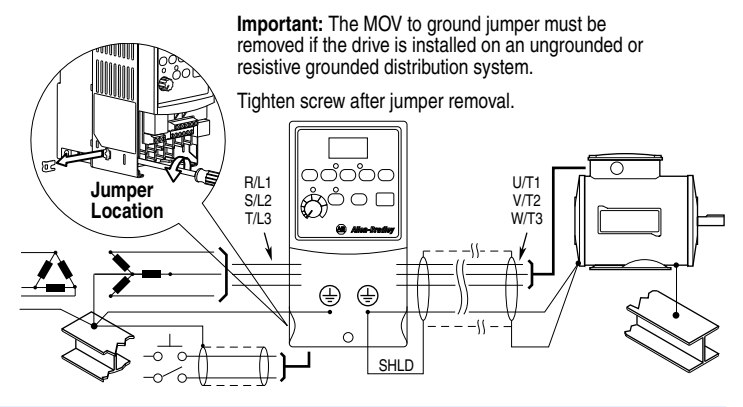

#### **CE Conformity**

Refer to the PowerFlex 4 *User Manual* for details on how to comply with the Low Voltage (LV) and Electromagnetic Compatibility (EMC) Directives.

## **Specifications, Fuses and Circuit Breakers**

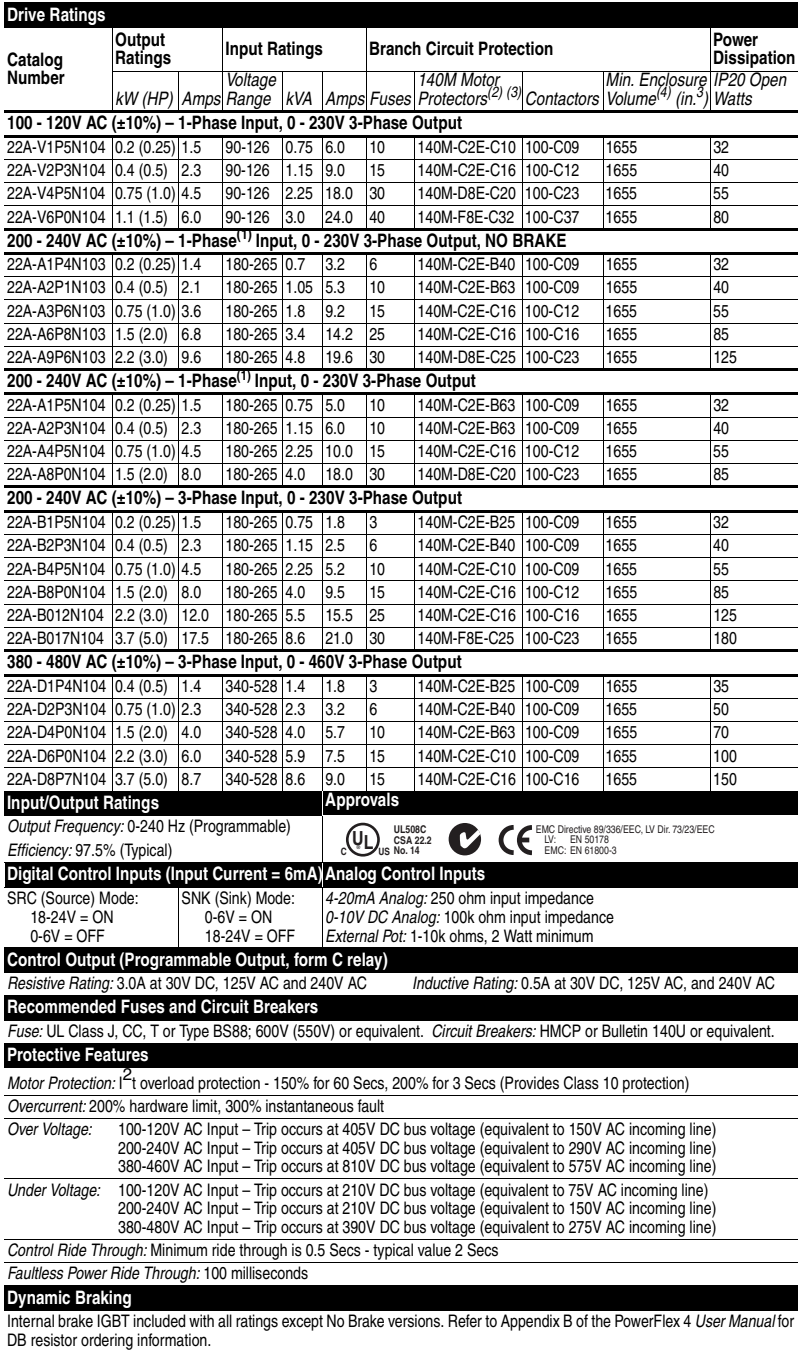

<span id="page-2-0"></span>(1) 200-240V AC - 1-Phase drives are also available with an integral EMC filter. Catalog suffix changes from N103 to N113 and N104 to N114.

#### **English-4**

- <sup>(2)</sup> The AIC ratings of the Bulletin 140M Motor Protector Circuit Breakers may vary. See **Bulletin 140M Motor Protection ircuit Breakers Application Ratings**
- (3) Manual Self-Protected (Type E) Combination Motor Controller, UL listed for 208 Wye or Delta, 240 Wye or Delta, 480Y/ 277 or 600Y/347. Not UL listed for use on 480V or 600V Delta/Delta, corner ground, or high-resistance ground systems.
- (4) When using a Manual Self-Protected (Type E) Combination Motor Controller, the drive must be installed in a ventilated or non-ventilated enclosure with the minimum volume specified in this column. Application specific thermal considerations may require a larger enclosure.

## **Power Wiring**

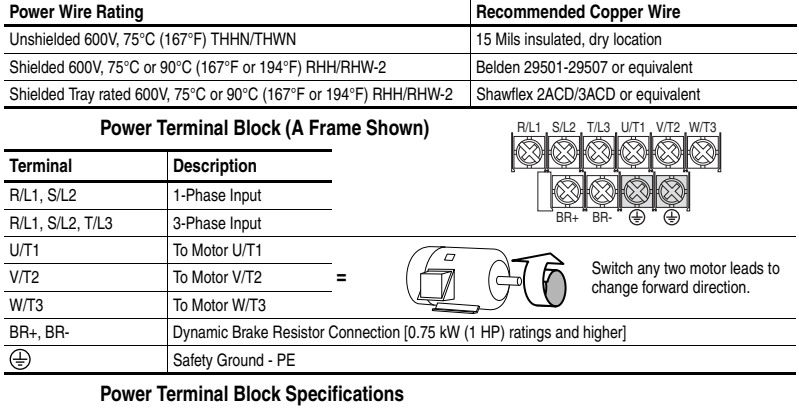

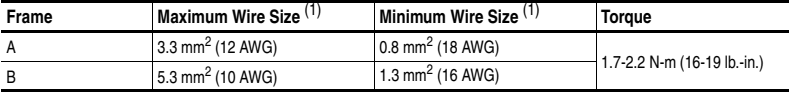

(1) Maximum/minimum sizes that the terminal block will accept - these are not recommendations.

#### **Input Power Conditions**

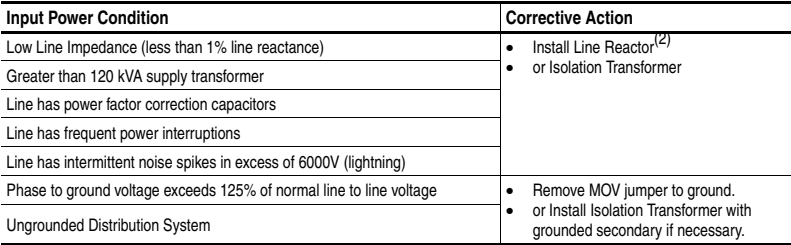

(2) Refer to Appendix B of the PowerFlex 4 *User Manual* for accessory ordering information.

#### **I/O Wiring Recommendations**(3)

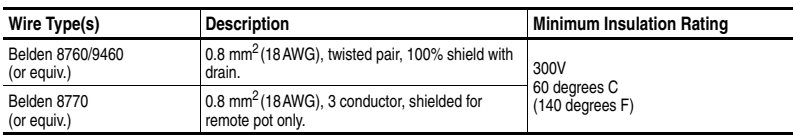

(3) If the wires are short and contained within a cabinet which has no sensitive circuits, the use of shielded wire may not be necessary, but is always recommended.

#### **I/O Terminal Block Specifications**

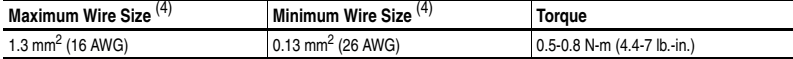

(4) Maximum / minimum that the terminal block will accept - these are not recommendations.

Refer to the PowerFlex 4 *User Manual* for recommendations on maximum power and control cable length.

#### **Control Terminal Block**

**(1) Important:** I/O Terminal 01 is always a coast to stop input except when P036 [Start Source] is set to "3-Wire" control. In three wire control, I/O Terminal 01 is controlled by P037 [Stop Mode]. All other stop sources are controlled by P037 [Stop Mode].

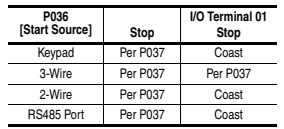

Refer to the PowerFlex 4 *User Manual* for more information.

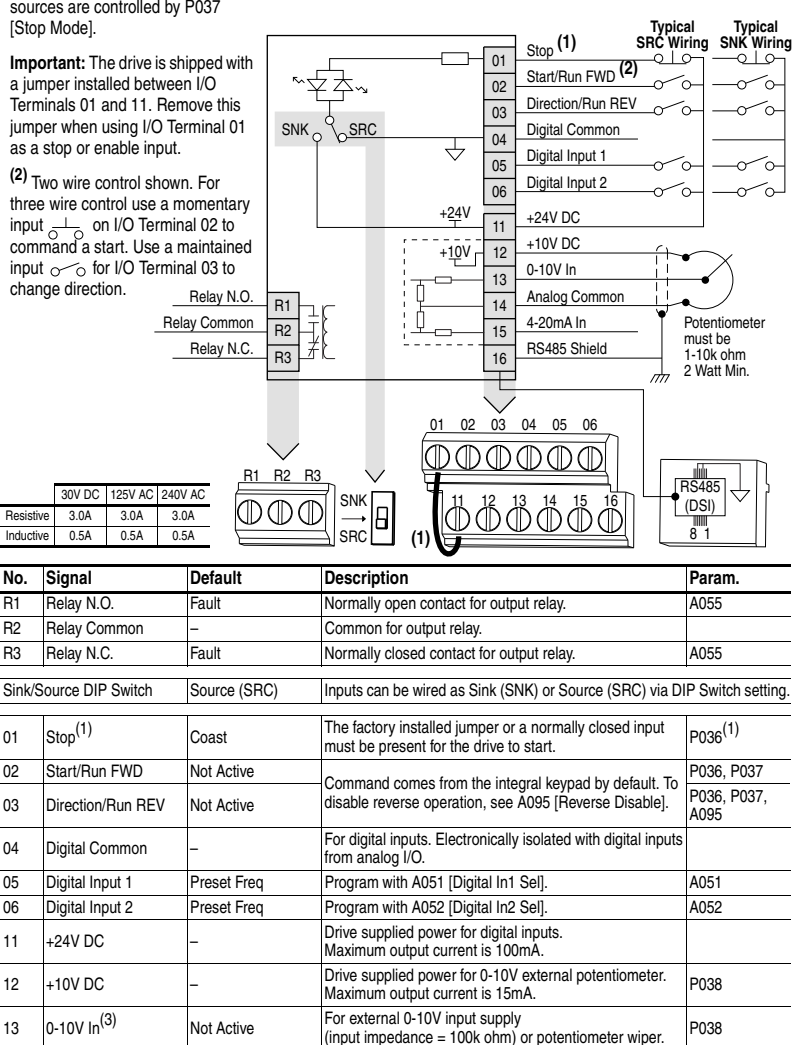

<span id="page-4-0"></span>14 Analog Common – For 0-10V In or 4-20mA In. Electronically isolated with

analog inputs from digital I/O.

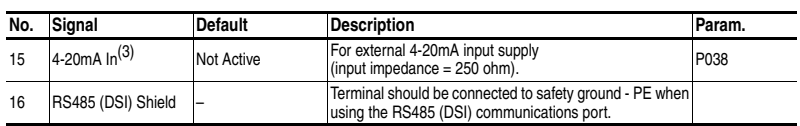

(3) Only one analog frequency source may be connected at a time. If more than one reference is connected at the same time, an undetermined frequency reference will result.

## **Prepare For Drive Start-Up**

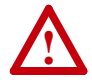

**ATTENTION:** Power must be applied to the drive to perform the following start-up procedures. Some of the voltages present are at incoming line potential. To avoid electric shock hazard or damage to equipment, only qualified service personnel should perform the following procedure. Thoroughly read and understand the procedure before beginning. If an event does not occur while performing this procedure, **Do Not Proceed**. **Remove All Power** including user supplied control voltages. User supplied voltages may exist even when main AC power is not applied to the drive. Correct the malfunction before continuing.

#### **Before Applying Power to the Drive**

- ❏ **1.** Confirm that all inputs are connected to the correct terminals and are secure.
- ❏ **2.** Verify that AC line power at the disconnect device is within the rated value of the drive.
- ❏ **3.** Verify that any digital control power is 24 volts.
- ❏ **4.** Verify that the Sink (SNK)/Source (SRC) Setup DIP Switch is set to match your control wiring scheme. See [page 5](#page-4-0) for location.
	- **Important:** The default control scheme is Source (SRC). The Stop terminal is jumpered (I/O Terminals 01 and 11) to allow starting from the keypad. If the control scheme is changed to Sink (SNK), the jumper must be removed from I/O Terminals 01 and 11 and installed between I/O Terminals 01 and 04.
- ❏ **5.** Verify that the Stop input is present or the drive will not start.

**Important:** If I/O Terminal 01 is used as a stop input, the jumper between I/O Terminals 01 and 11 must be removed.

#### **Applying Power to the Drive**

- ❏ **6.** Apply AC power and control voltages to the drive.
- ❏ **7.** Familiarize yourself with the integral keypad features (see next page) before setting any Program Group parameters.

#### **Start, Stop, Direction and Speed Control**

Factory default parameter values allow the drive to be controlled from the integral keypad. No programming is required to start, stop, change direction and control speed directly from the integral keypad.

**Important:** To disable reverse operation, see A095 [Reverse Disable].

If a fault appears on power up, refer to [page 11](#page-10-0) for an explanation of the fault code. For complete troubleshooting information, refer to the PowerFlex 4 *User Manual*.

# **Integral Keypad**

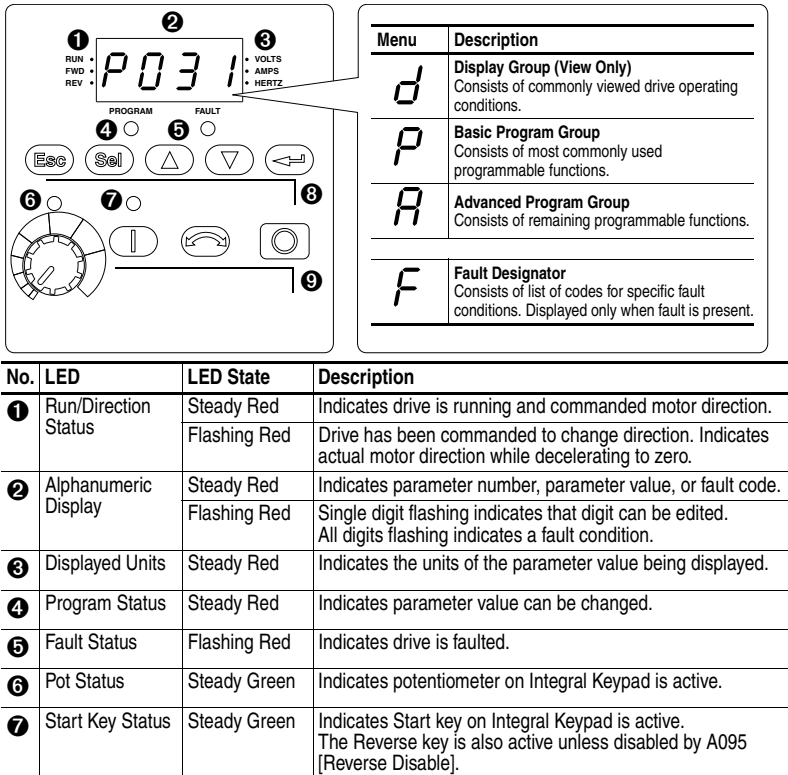

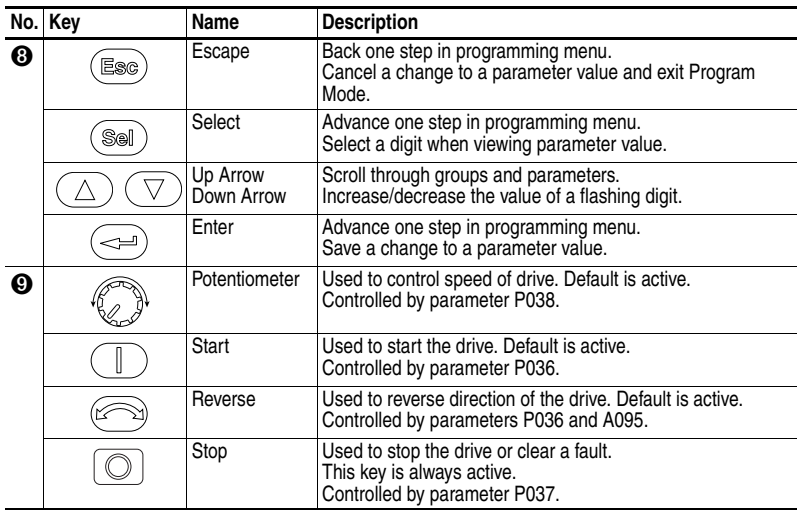

## **Viewing and Editing Parameters**

The last user-selected Display Group parameter is saved when power is removed and is displayed by default when power is reapplied.

The following is an example of basic integral keypad and display functions. This example provides basic navigation instructions and illustrates how to program the first Program Group parameter.

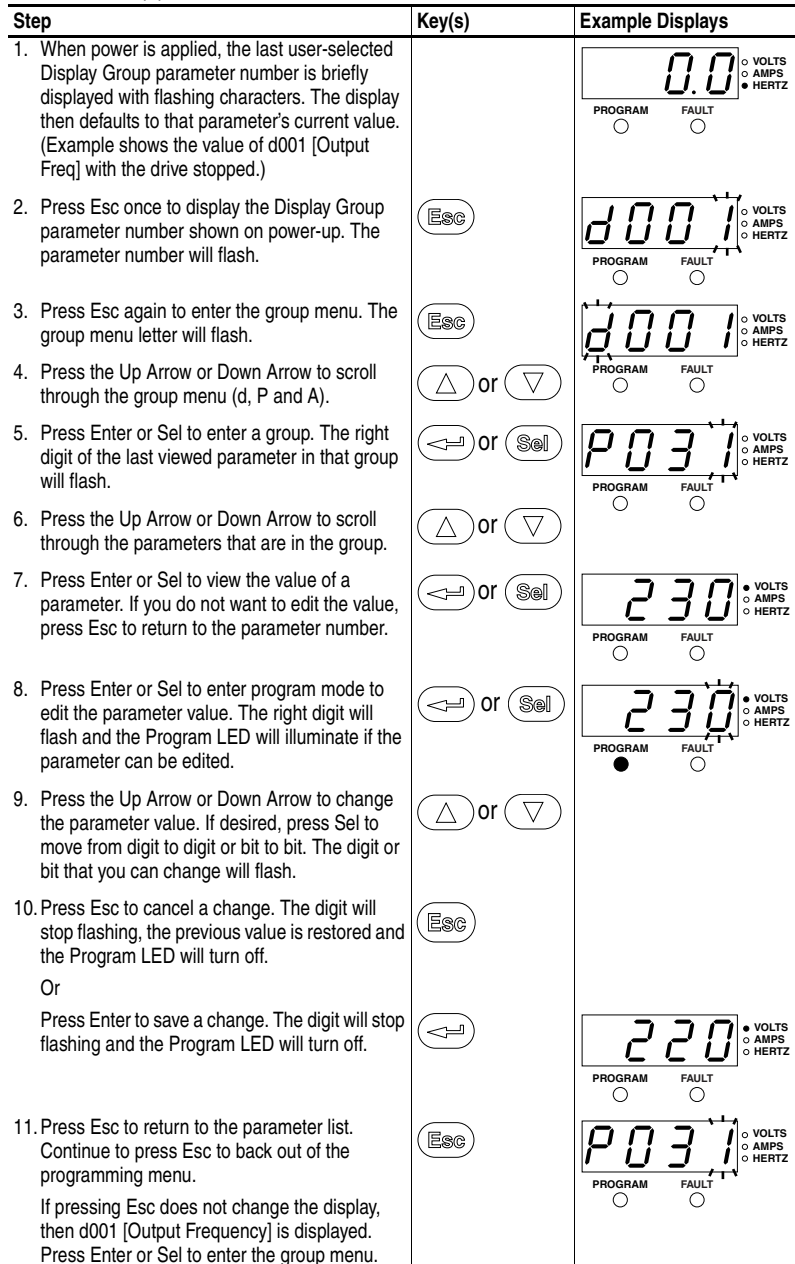

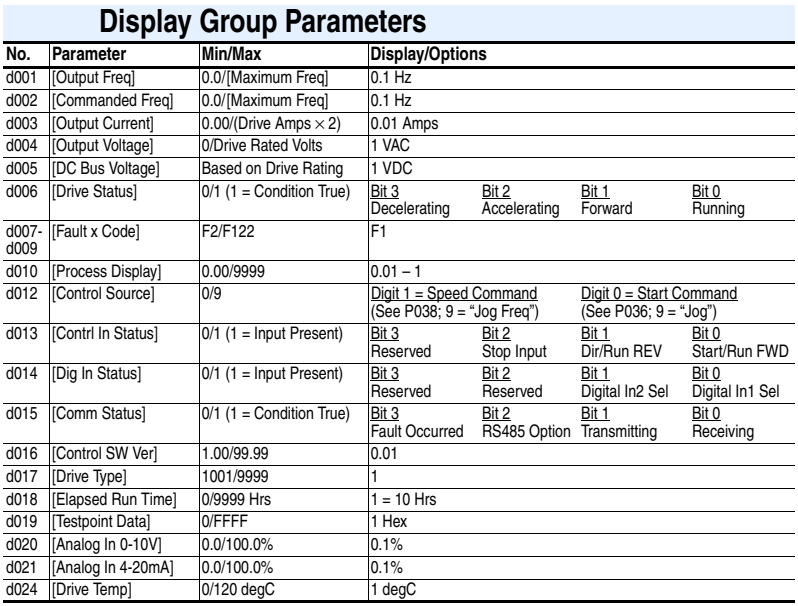

## **Smart Start-Up with Basic Program Group Parameters**

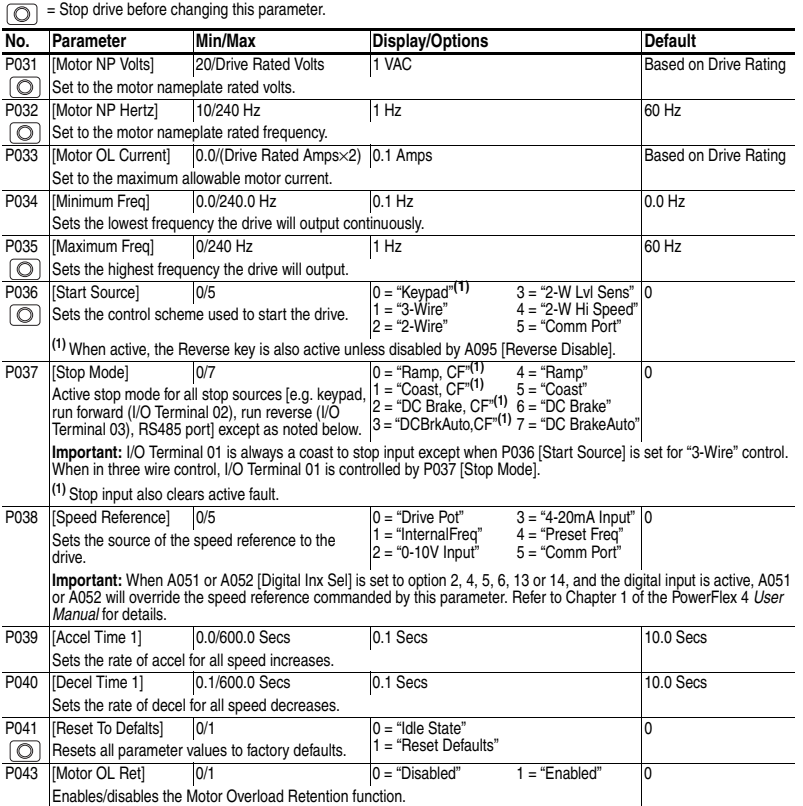

## **Advanced Group Parameters**

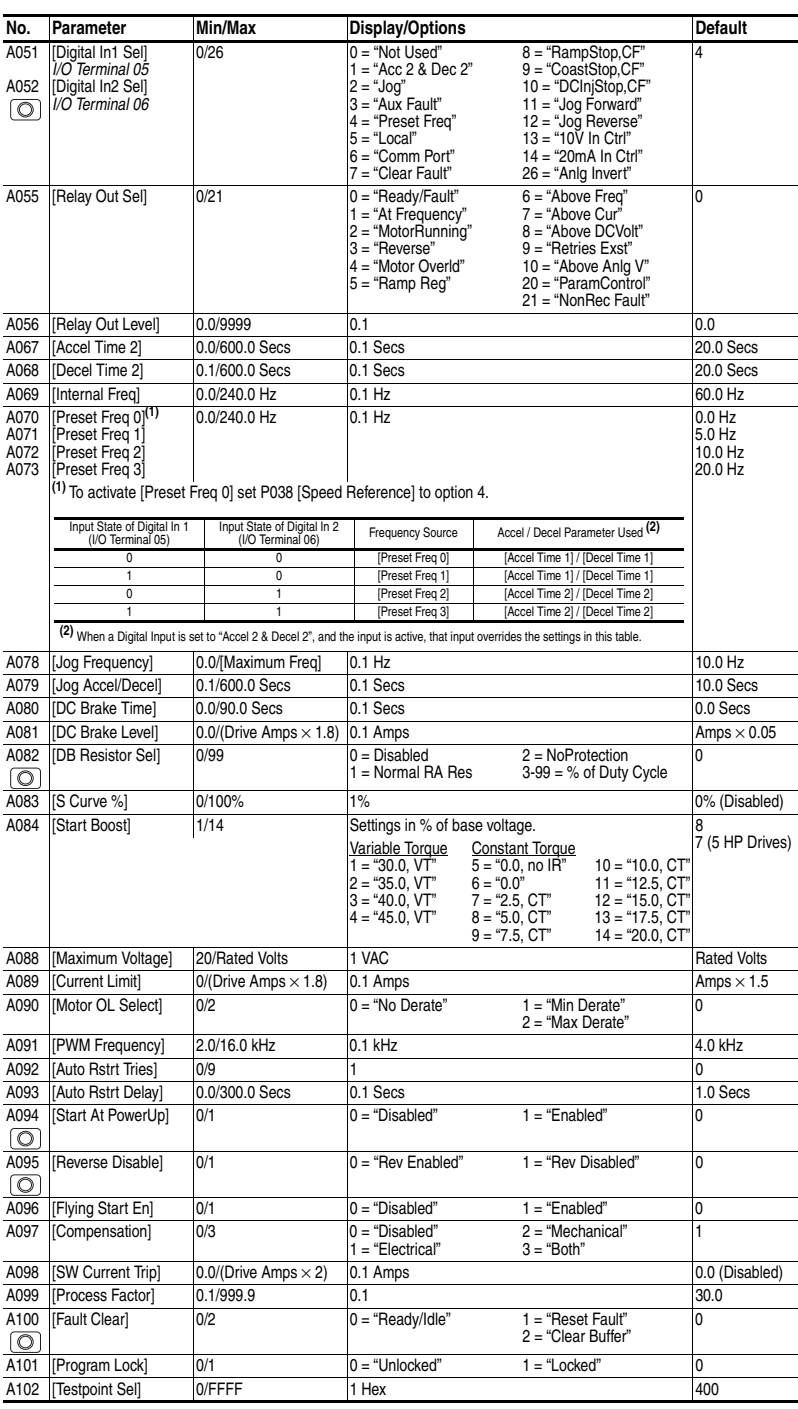

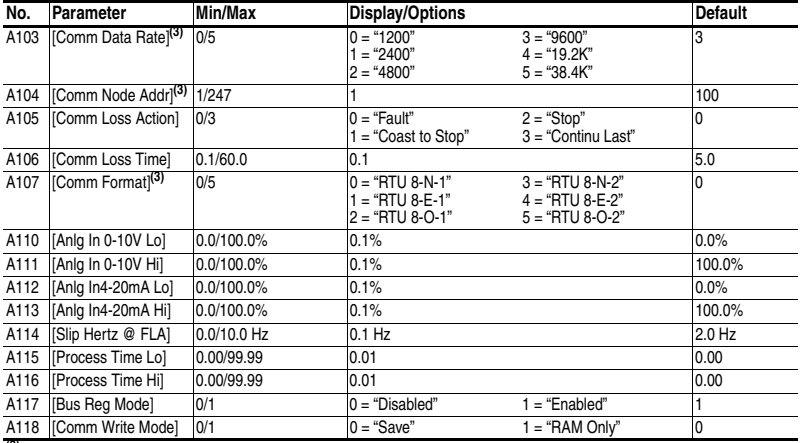

<span id="page-10-0"></span>**(3)** Power to drive must be cycled before any changes will affect drive operation.

#### **Fault Codes**

To clear a fault, press the Stop key, cycle power or set A100 [Fault Clear] to 1 or 2.

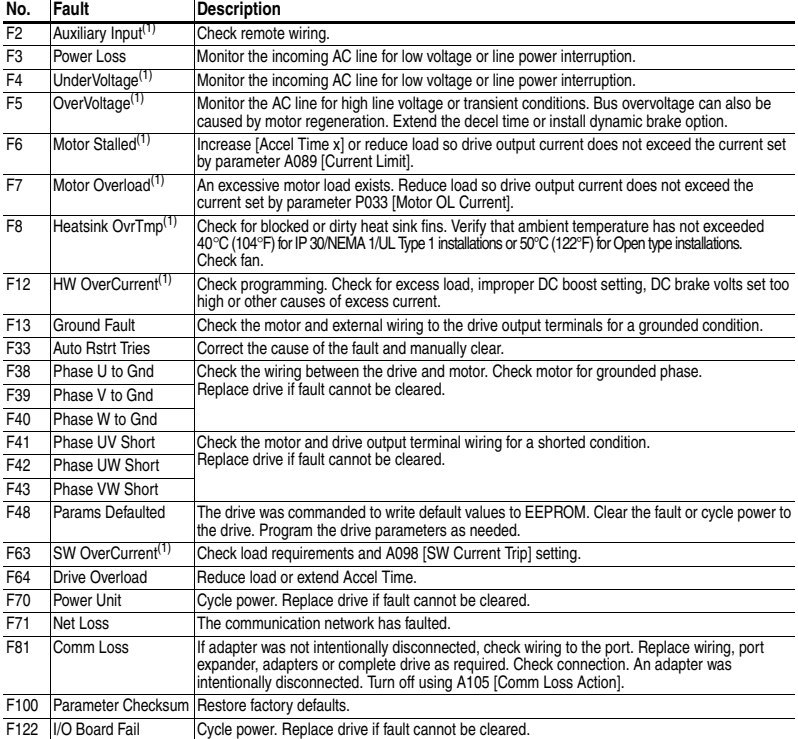

(1) Auto-Reset/Run type fault. Configure with parameters A092 and A093.

## **Drive Dimensions**

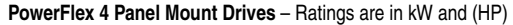

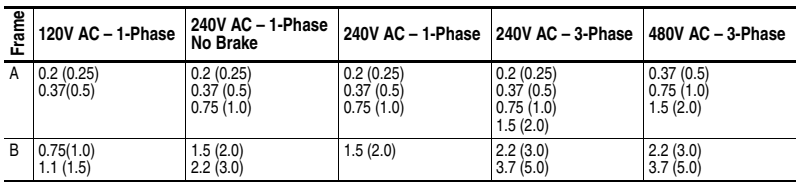

**PowerFlex 4 Panel Mount Drives** <sup>(1)</sup> – Dimensions are in millimeters and (inches). Weights are in kilograms and (pounds).

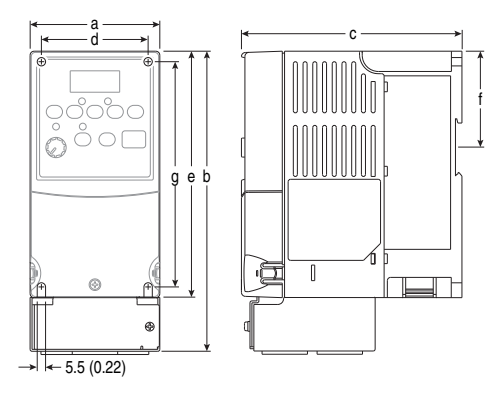

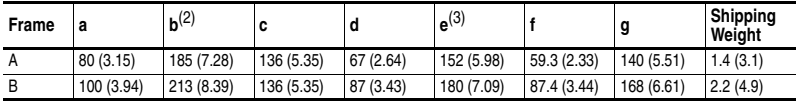

(1) Flange Mount drives are also available. Refer to the PowerFlex 4 *User Manual* for more information.

(2) Overall height of drive with IP 30/NEMA 1/UL Type 1 option kit installed.

(3) Overall height of standard IP 20/Open Type drive.

#### **IP 30/NEMA 1/UL Type 1 Option Kit** – Dimensions are in millimeters and (inches)

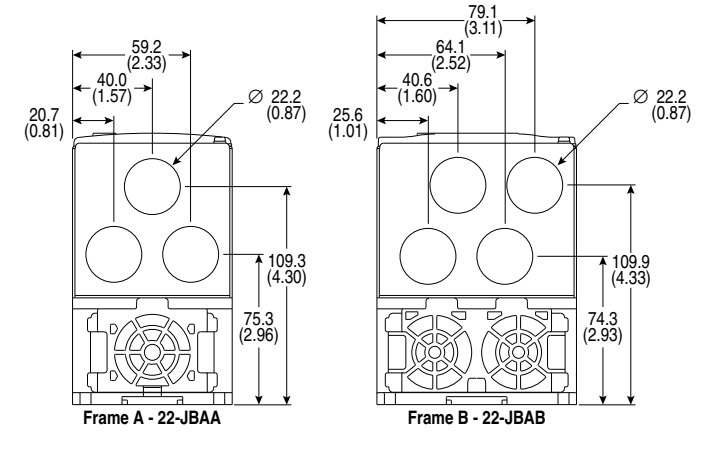

**U.S. Allen-Bradley Drives Technical Support**

Tel: (1) 262.512.8176, Fax: (1) 262.512.2222, Email: support@drives.ra.rockwell.com, Online: www.ab.com/support/abdrives **Automation** 

## **Rockwell**

Publication 22A-QS001I-EN-P - June 2013<br>Supersedes Publication 22A-QS001H-EN-P - October 2009